### **Boletim Técnico**

# $\bigcirc$  TOTVS

#### **Parâmetro MV\_PLTREXC – Tratar o contratado executante na checagem de regra de execução via portal**

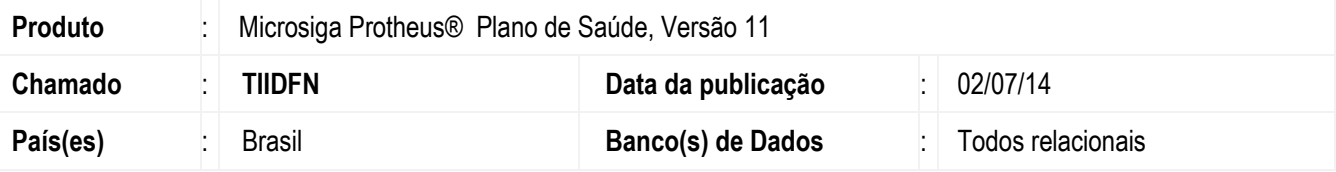

Implementada melhoria com a criação do parâmetro **MV\_PLTREXC**, o mesmo permite indicar se em uma execução via portal o sistema além de tratar o profissional executante na checagem de regra de execução, também irá tratar o contratado executante.

#### Por exemplo:

Caso o parâmetro esteja preenchido com conteúdo '0', significa que no momento de uma execução (via portal) o sistema trata somente se o profissional executante complementar pode ou não executar um procedimento – perceba que esta checagem só faz sentido se este profissional for uma Rede de Atendimento. Ao contrário, caso o parametro esteja igual a '1' significa que além de a regra ser checada para o profissional executante complementar, também o contratado executante será validado.

#### **Procedimento para Configuração**

#### **CONFIGURAÇÃO DE PARÂMETROS**

1. No **Configurador (SIGACFG)** acesse **Ambientes/Cadastros/Parâmetros (CFGX017)**. Crie o(s) parâmetro(s) a seguir:

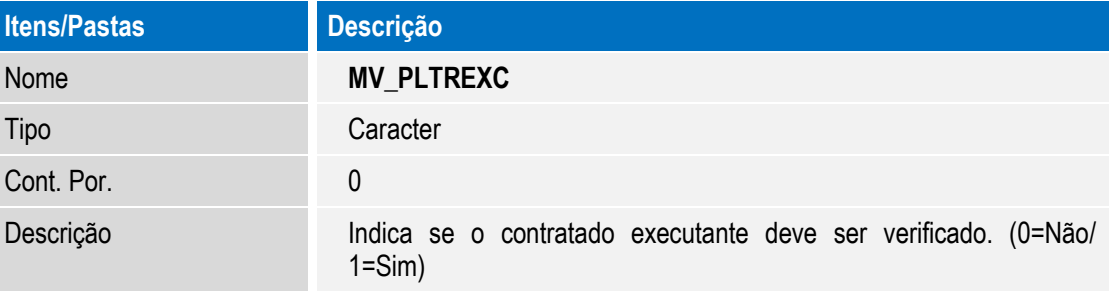

 $\overline{\bullet}$ 

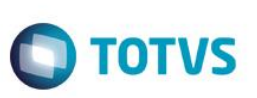

## **Procedimento para Utilização**

- 1. No **Portal do Plano de Saúde (SIGAPLS)** acesse **uma guia SADT.** Preencha o campo numero 2 com o numero da liberação.
- 2. Após o preenchimento dos campos confirme. Caso o parâmetro esteja preenchido com '1', o sistema irá validar além do profissional executante complementar, se o contratratado executante pode realizar este evento**.**

#### **Informações Técnicas**

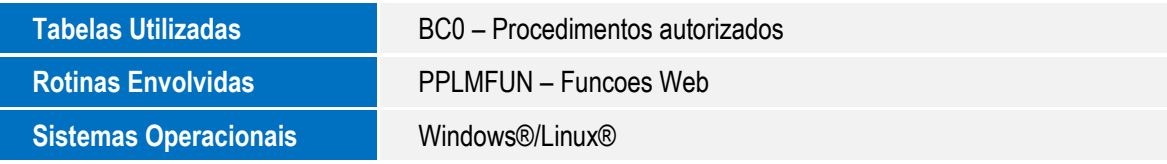

 $\overline{\bullet}$